## WANT TO CHECK ON YOUR BENEFIT ELECTIONS?

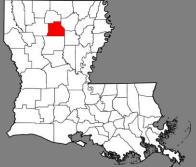

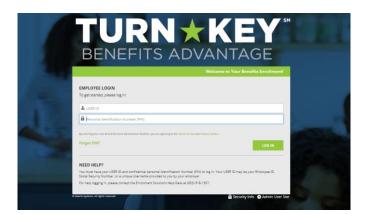

Jackson Parish School Board

How do I login? User ID:

First initial first name + last name + last four of SSN

**PIN:** 

last four of SSN + last 2 digits of birth year

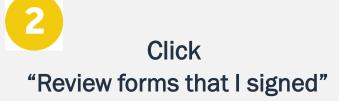

This is found on the right side of the home screen once logged in

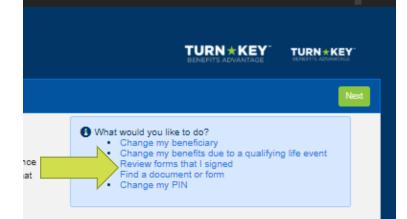

## Scroll to the very bottom Click "Enrollment Confirmation"

| Form Na | lame                       | Date Signed/Reviewed |
|---------|----------------------------|----------------------|
| Guard   | dian Coverage Attestations | 06/04/2020           |
| Guard   | dian E-Consent 2019        | 06/04/2020           |
| Enroll  | Iment Confirmation         | 06/04/2020           |

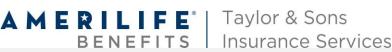

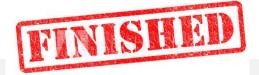